# **GIM KARAMBOL DENGAN AUGMENTED REALITY**

Feyzar Ezra Nugraha, Galang Prihadi Mahardika Program Studi Teknik Informatika, Fakultas Teknologi Industri Universitas Islam Indonesia (UII) Jl. Kaliurang KM 14.5 Yogyakarta 55581 Indonesia 13523004@students.uii.ac.id, galang.prihadi@uii.ac.id

*Sari—* Banyaknya orang yang berlomba - lomba membuat gim. Hal ini tentu saja membuat persaingan sangat ketat dalam hal pembuatan gim yang sangat banyak diminati oleh masyarakat. Dengan adanya gim yang sudah canggih, maka gim tradisional karambol sudah mulai ditinggalkan dimasyarakat dikarenakan kurang efektif.

Melalui pembuatan gim karambol berbasis augmented reality yang ingin disajikan secara menarik, sehingga masyarakat bisa bermain kembali gim tradisional dengan sentuhan gim modern. Dalam perancangan membuat gim karambol berbasis augmented reality penulis menggunakan metode pengembangan unity. Untuk membuat asset 3D menggunakan autodesk Maya, mengedit dan membuat bahasa pemrograman menggunakan sublime text.

Pengujian sistem dilakukan dengan menggunakan metode *Usability Testing* untuk mengetahui kualitas sistem dari sisi pengguna. Pengujian dilakukan pada 10 mahsiswa. Hasil dari pengujian dari setiap mahasiswa berbeda – beda dan penilaian mereka disekitar angka 60 sampai 75 sehingga jika di jadikan rata – rata maka hasil keseluruhan adalah 67,5 %*.* 

#### I. PENDAHULUAN

Gim karambol adalah permainan meja dengan kemiripan dengan snooker atau biliar, Gim ini dimainkan dengan mendorong cakram dengan jari-jari dengan tujuan memasukkannya ke salah satu dari empat kantong sudut di papan bermain kayu, sebagian besar karambol dimainkan hanya dengan tangan dan tidak ada peralatan khusus yang menyimpan papan dan cakram-cakram yang dapat dibuat sederhana seperti koin atau botol. Karambol paling banyak dimainkan di India tetapi semakin populer di Barat.

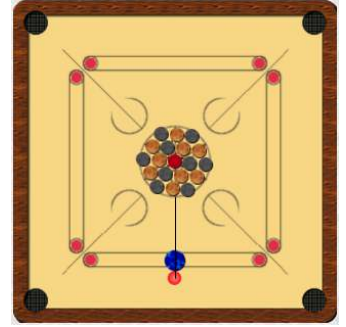

Gambar 1 Papan Karambol

# II. LANDASAN TEORI

#### *A. Pengertian Augmented Reality*

Menurut Wahyutama [1] Augmented Reality adalah cara alami untuk mengeksplorasi objek tiga dimensi (3D), Dengan adanya teknologi Augmented Reality semua orang dapat menggambarkan dunia maya dan dunia nyata secara bersamaan sehingga membuat dunia nyata seakan-akan dapat terhubung dengan dunia maya dan dapat terjadi suatu interaksi.

Augmented Reality mempunyai 2 kategori yang menggunakan marker dan tidak menggunakan marker yaitu :

Marker Augmented Reality

Dengan menggunakan marker yang berupa barcode hitam putih dengan bentuk kotak – kotak. Dengan cara menaruhkan di depan webcam computer atau kamera smartphone, maka secara langsung barcode tersebut akan memulai proses terciptanya dunia virtual 2D maupun 3D.

- Markeless Augmented Reality Markeless Augmented Reality adalah suatu metode yang tidak lagi menggunakan marker barcode hitam putih.
- *B. Prinsip Kerja Augmented Reality*

Sistem Augmented Reality bekerja berdasarkan deteksi dari marker yang digunakan. Prinsip kerja augmented reality sangat mudah. Setelah membaca marker dan menandai pola marker, database akan melakukan penghitungan terhadap kesesuaian marker. Jika database tidak sesuai dengan marker maka tidak akan bisa diolah dan tidak dapat memunculkan objek 3D, Jika database sesuai dengan marker maka sistem bisa mengolah dan marker dapat memunculkan objek 3D atau animasi sesuai yang di buat.

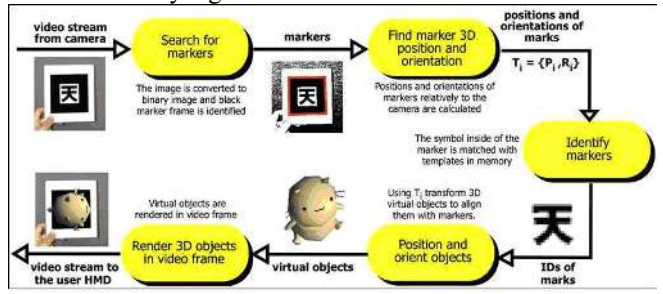

Gambar 2 Cara Kerja Augmented Reality

# *C. Target Resource*

Target Resource menggunakan on-line Target Management System. Assets yang dibutuhkan berisi untuk konfigurasi xml config.xml yang memungkinkan develop untuk mengkonfigurasi beberapa fitur dalam trackable dan binary file yang berisi database trackable.

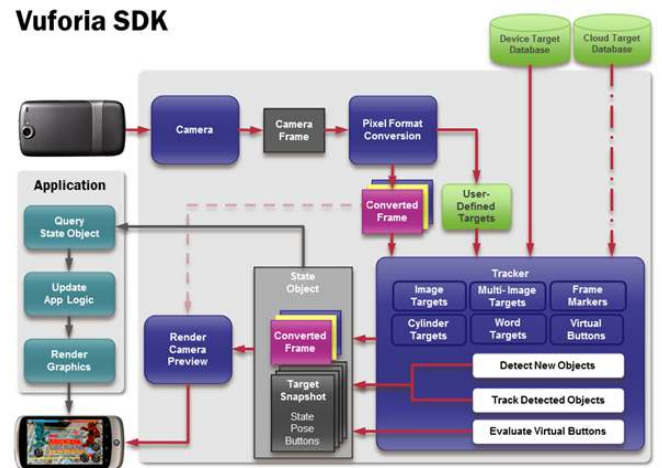

Gambar 3 Diagaram Data Vuforia

## *D. Unity 3D*

Untiy adalah aplikasi untu mengembangkan gim yang berbasis render memiliki banyak fitur yang lengkap sehingga dapat memudahkan pembuatan gim 3DUnity juga mempunyai Asset Store yang berguna untuk sharing pengetahuan dan didalamnya menjual berbagai Asset yang siap digunakan (free) atau dengan membayar untuk setiap Assetnya.

#### *E. Autodesk Maya*

Maya pada awalnya adalah produk grafik computer 3D yang berjalan di Linux, Mac, OS, dan Microsoft Windows, yang awalnya dikembangkan oleh Erick Kamonyo Alias Systems Corporation dan saat ini dikembangkan oleh Autodesk Inc. Digunakan untuk membuat aplikasi 3D termasuk video gim, film animasi, serial TV atau efek visual. Salah satu penggunaan produk autodesk maya adalah Walt Disney yang bekerja sama untuk membuat suatu karakter.

## III. PERANCANGAN

## *A. Perancangan 3Dimensi Karambol*

Perancangan objek-objek 3 Dimensi dibagi menjadi beberapa tahap diantaranya yaitu

1. Tahap modeling

Tahap pertama yang dilakukan adalah membuat modeling Karambol (pembuatan geometri 3 dimensi) objek karambol satu-persatu dibuat dengan Maya 3D, mengacu pada referensi yang telah dikumpulkan sebelumnya

2.Tahap texturing

Setelah proses modeling selesai, selanjutnya adalah proses texturing pada Karambol. Tujuan dari texturing tidak hanya membuat tampilan model menjadi lebih realistis, tetapi juga meringankan proses modeling.

# 3.Tahap exporting

Setelah tahap modeling dan texturing selesai maka model Karambol yang telah dibuat di-export ke dalam format .blend agar bisa ditampilkan kedalam marker.. [2] - *Diagram Use Case*

*Use Case* Diagram merupakan sebuah Teknik yang digunakan dalam pengembangan sebuah Sistem Informasi yang berguna untuk kebutuhan fungsional dari sistem yang saling bersangkutan sehingga sistem dapat berinteraksi dengan dengan aktor. *Use Case* menjelaskan interaksi yang terjadi antara aktor dari interaksi sistem itu sendiri dengan sistem yang ada dengan mempersentasikan urutan langkah yang sederhana..

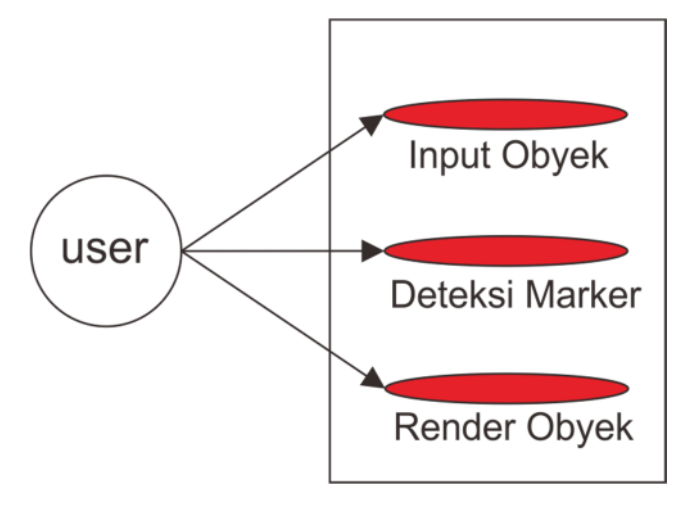

Gambar 4 Use Case Deteksi Marker

# - *Activity Diagram*

*Activity diagram* adalah suatu diagram yang menggambarkan sebuah aktivitas proses suatu sistem. *Activity diagram* menggambarkan berbagai aliran aktifitas dalam sistem yang sedang dirancang. Diagram ini menunjukkan langkah-langkah dalam proses kerja sistem yang dibuat.

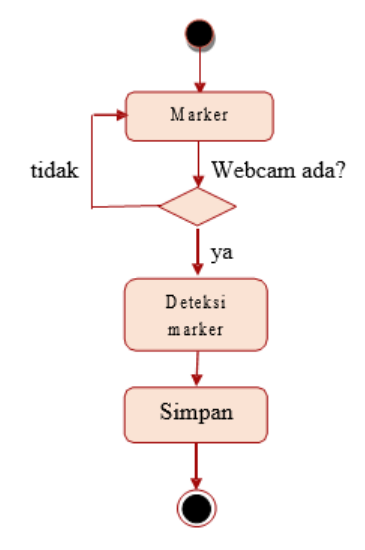

Gambar 5 Activity Diagram untuk Deteksi Marker

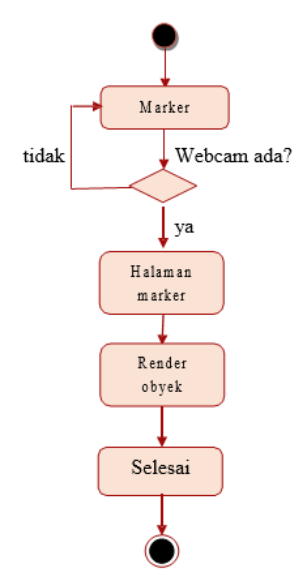

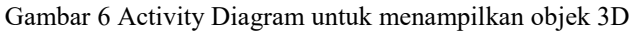

# IV. IMPLEMENTASI DAN PENGUJIAN

#### *A. Halaman Depan Gim*

Pada halaman ini, terdapat layar utama untuk menampilkan video dari webcam secara layar penuh. Agar user dapat berkonsentrasi penuh dengan permainan*.* 

- Halaman Depan Gim

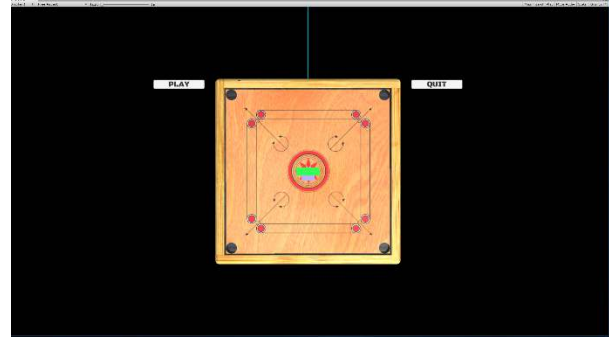

Gambar 7 Tampilan Halaman Depan Gim

*B. Tampilan Gim 3d Augmented Reality* 

Pada Halaman ini bisa digunakan untuk bermain gim karambol secara real-time

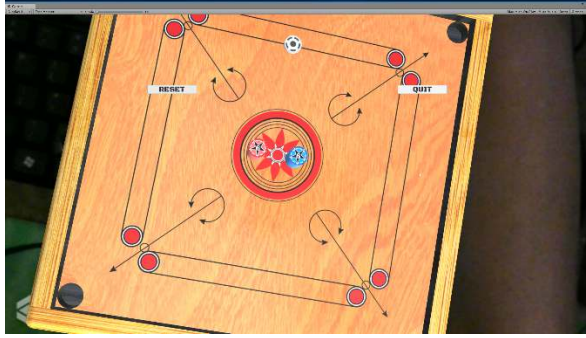

Gambar 8 Tampilan waktu bermain Gim

#### *C. Kesimpulan Pengujian*

Setelah melakukan pengujian, maka didapat kesimpulan yang dijelaskan sebagai berikut. Tabel dibawah merupakan hasil kesimpulan perbandingan dari setiap tahapan pengujian yang dilakukan, hasilnya sebagai berikut ini.

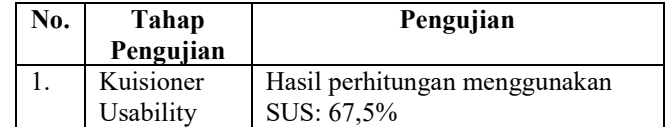

## V. KESIMPULAN DAN SARAN

#### *A. Kesimpulan*

Berdasarkan hasil observasi, analisi masalah, analisis kebutuhan, pengimplementasian sistem dan pengujian sistem telah dilakukan, peneliti menyimpulkan bahwa:

- 1. Gim ini dibangun dengan unity dan autodesk maya untuk asset dari gim seperti papan karambol, koin dan pemukulnya serta library vuforia lib yang merupakan library utama dalam pengimplementasian Augmented Reality.
- 2. Gim berbasis augmented reality ini memiliki kelebihan yaitu tampilan yang lebih menarik dan environment yang lebih nyata karena menyatukan dunia nyata dan dunia maya.

#### *B. Saran*

Pemodelan yang telah dibuat masih terdapat kekurangan dan kelemahan yang masih bisa dikembangkan, maka peneliti berharap:

- 1. Sebaiknya bisa melawan player lain atau melawan computer.
- 2. Sebaiknya penyusunan koin bisa diubah ubah.
- 3. Sebaiknya dalam bermain memakai sarung tangan yang sudah diberi marker supaya lebih memudahkan bermain.

#### DAFTAR PUSTAKA

- [1] R. E. Saputro, "Vuforia SDK," 2015. [Online]. Available: https://www.researchgate.net/figure/Gambar-6-Arsitektur-SDK-Vuforia-Domhan-2010\_fig2\_313828956.
- [2] R. Azuma, "A Survey of Augmented Reality Presence: Teleoperators and Virtual Environments," pp. 355–385, 1997.
- [3] D. Sahid, "Sejarah Karom Antarbangsa," 2013.
- [4] Rosdianah, "Prinsip Kerja Sistem Augmented Reality," 2013.
- [5] Sofiana, "System Usability Scale," 2016.
- [6] R. Saputra, "Gambar 3D Autodesk Maya," 2015. [Online]. Available:

http://rickyandriansaputra.blogspot.com/2015/04/membuatgambar-3d-menggunakan-autodesk.html.